## **Zeiterfassung über die FIGR-QS-APP durchführen In dieser Anleitung wird Ihnen gezeigt, wie Sie die Zeiterfassung im Objekt durchführen.**

Öffnen Sie die FIGR-QS-APP auf Ihrem Endgerät und klicken zu Beginn Ihrer Tätigkeit

auf "Zeiterfassung" und Scannen den Barcode im Objekt ab.

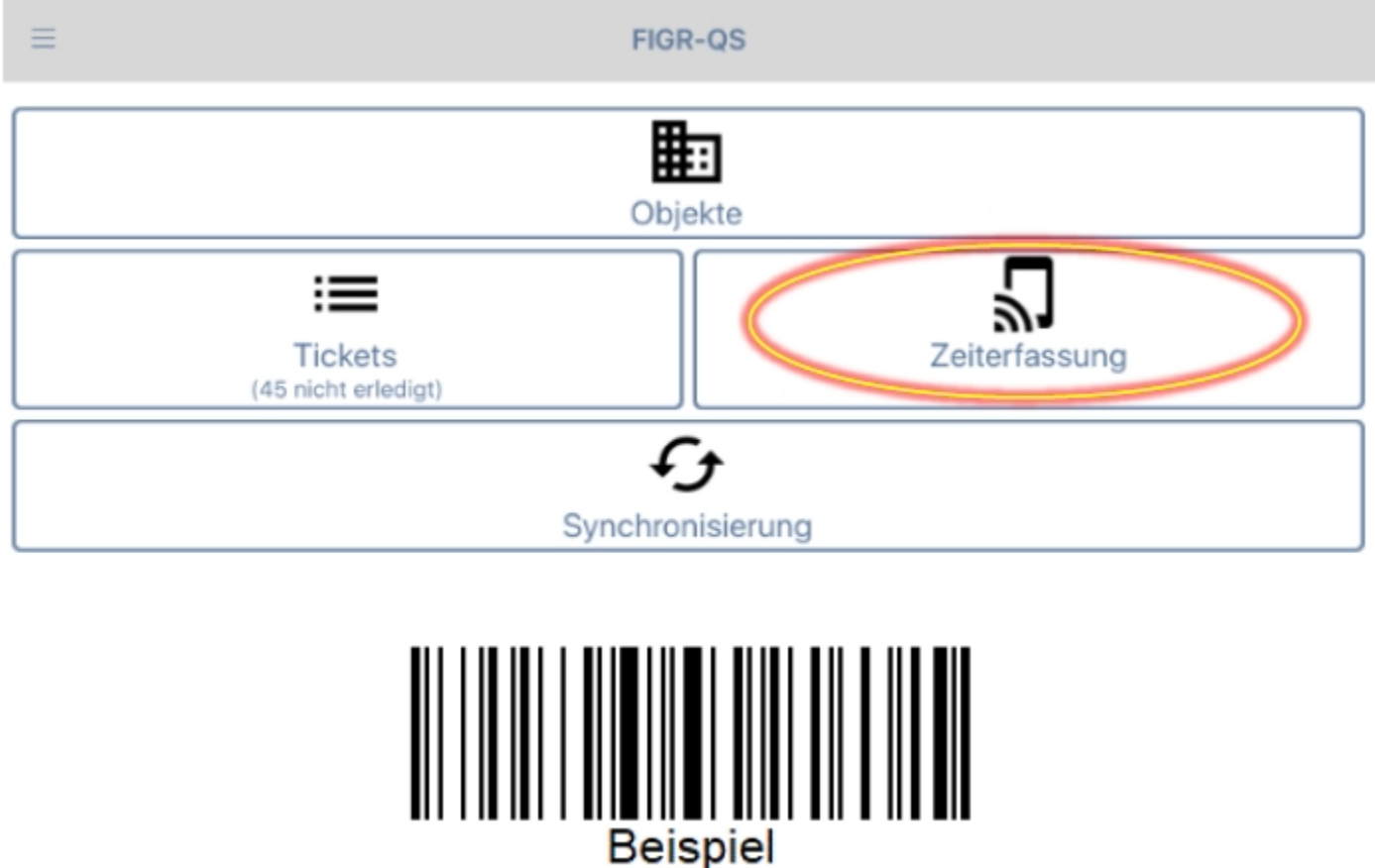

Nach Ihrer Tätigkeit scannen Sie den Barcode erneut ab und synchronisieren Sie die Daten mit dem Button "Synchronisierung".

**Wichtig:** Für diese Funktion benötigen Sie eine aktive Internetverbindung!

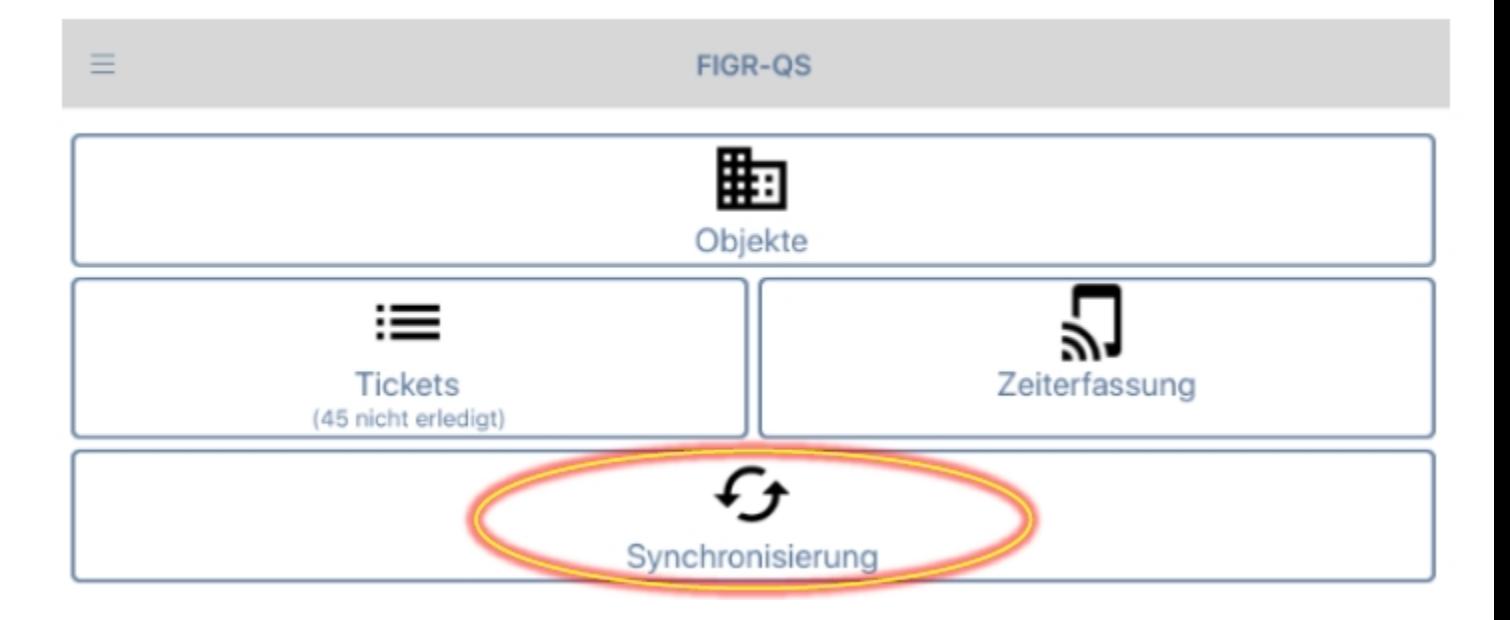